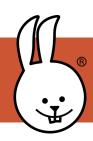

## micro:bit | IR Remote Control

Connect the BBC micro:bit to MicroBlocks.

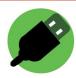

Connect an IR sensor to the micro:bit with alligator clips or an extension board, such as this ring:bit (shown attached to pin 1).

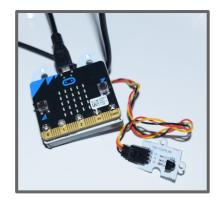

Next, import the IR Remote library.

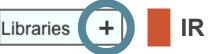

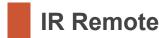

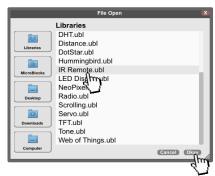

Run the script below by clicking on it, then press a button on the IR remote control while pointing it at the sensor. You will see the code sent by that button.

attach IR receiver to pin 1
forever
say receive IR code

Hint: Make sure you see a green glow around the script. That's how you know it is running!

These scripts make a face appear when the code 160 is received.

Click to run them.

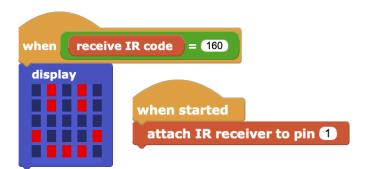

Connect a speaker to pin 0 and run this script to make the IR signal audible!

```
forever

set digital pin 0 to read digital pin 1
```